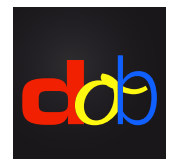

Logiciel d'apprentissage pour la promotion des compétences de base visuelles et visuo-motrices

# Inscrire à profaconline et activer dob

# Créer un compte

- 1. [www.profax.ch,](http://profax.ch) [www.profax.d](http://profax.de)e oder [www.profax.](http://profax.at)at
- 2. Nous vous conseillons de mettre à jour votre navigateur internet.
- 3. Cliquez sur *Registration* (Inscrir)

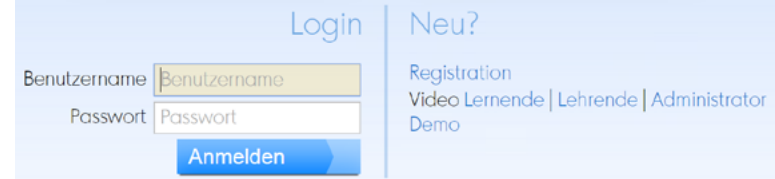

### 4.Choisissez *Schule* (école)

Kostenlos bei profaxonline registrieren

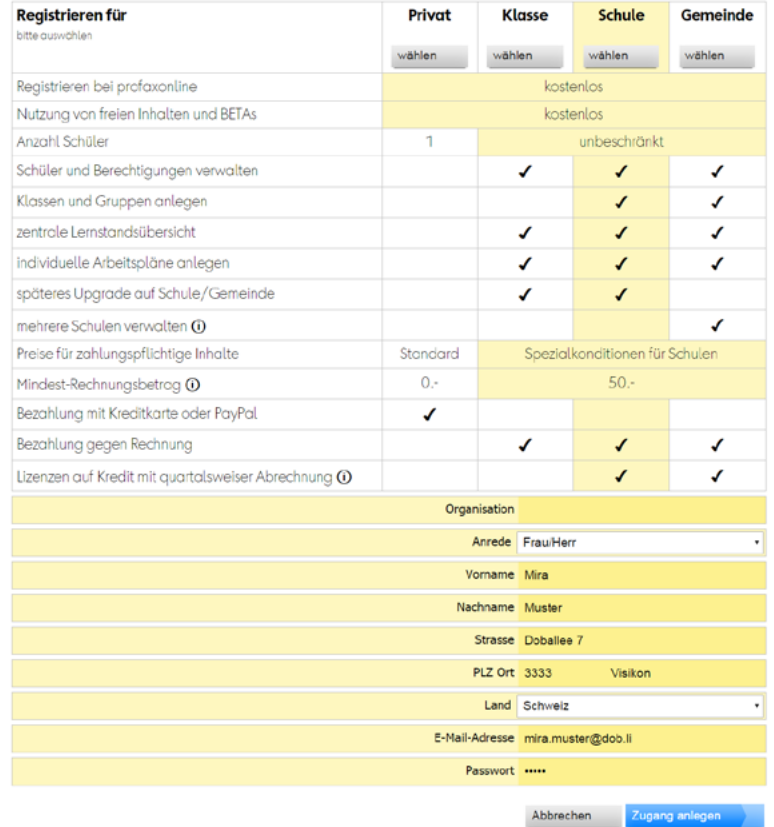

- 5. Entrez votre nom, l'adresse email, définissez un mot de passe
- 6. Cliquez sur *Zugang anlegen* (créer un compte) Vous recevrez une confirmation par e-mail. Validez votre compte en cliquant sur le lien.

## Achat de crédit

- 1. Connectez-vous à votre compte [profax.ch](http://profax.ch) avec l'adresse e-mail et le mot de passe
- 2. Choisissez *Saldo* (solde)

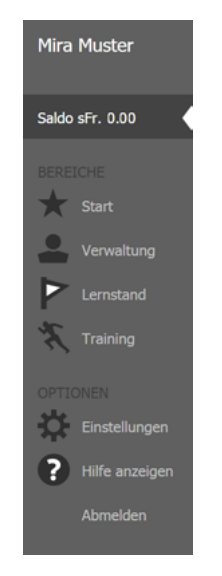

3. Entrez le montant désiré Montant minimum: CHF 50.–

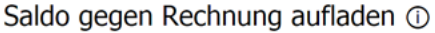

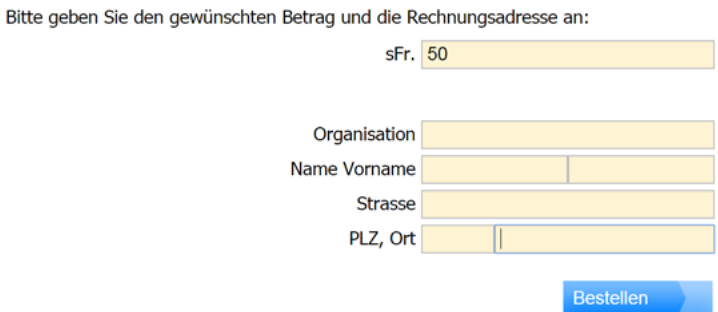

- 4. Confirmer par un clic sur *Bestellen* (commander)
- 5. Le montant sera crédité sur votre compte en l'espace d'un jour

#### Alternative:

Entrez «profax online» comme mot-clé à la boutique en ligne de [Lehrmittelverlag Zürich](http://www.lehrmittelverlag-zuerich.ch/Shop/OnlineShop/tabid/315/language/de-CH/) Achetez une *carte de valeur* (montant minimum CHF 20.–, frais de port CHF 7.50). Insérez votre code e libérez le montant exact pour dob.

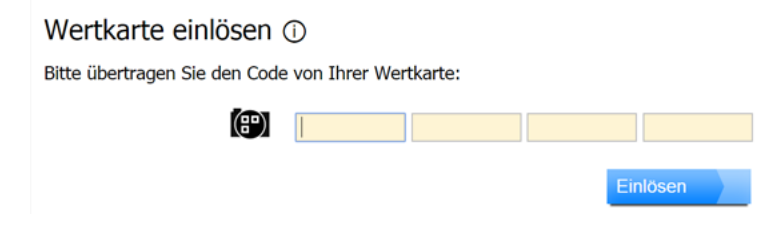

# Activer **dob**

- 1. Connectez-vous à votre compte [profax.ch](http://profax.ch) avec l'adresse e-mail et le mot de passe
- 2. Choisissez *Verwaltung* (gestion du compte)

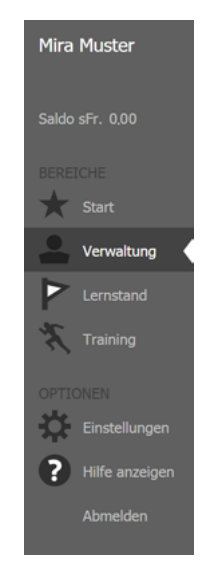

3. Double cliquez sur la vignette de dob ou de dob pro

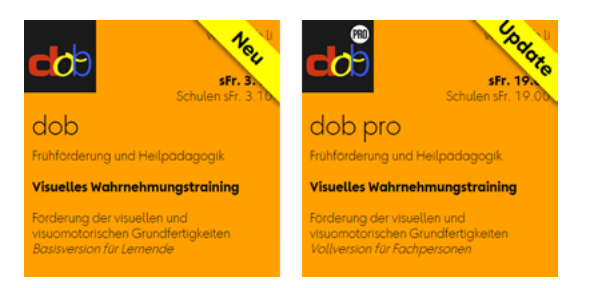

4. Cochez la case près de votre nom

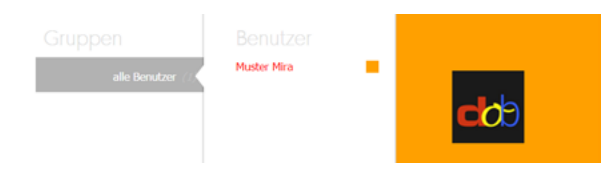

5. Cliquez sur *Berechtigungen zuteilen* (attribuer l'autorisation) en bas à droite

#### Démarrer **dob** ou **dob pro**

- 1. Connectez-vous à votre compte [profax.ch](http://profax.ch) avec l'adresse e-mail et le mot de passe
- 2. Choisissez *Training* (entraînement)
- 3. Double cliquez sur la vignette de dob ou de dob pro Appuyez sur la touche F11 (Windows) / ↑⌘F (Mac) pour passer au mode plein écran.
- 4. Choisissez votre langue préferée (fr/it/de/en/es/pt) ou

# Changer la langue du logiciel **dob** ou **dob pro**

- 1. Connectez-vous à votre compte [profax.ch](http://profax.ch) avec l'adresse e-mail et le mot de passe
- 2. Choisissez *Verwaltung* (gestion du compte)
- 3. Double cliquez sur votre nom d'utilisateur dans la troisième colonne
- 4. Cliquez sur la langue de votre choix\* à la rubrique *Erstprache* (première langue) Disponible: français, italien, allemand, anglais, portugais et espagnol

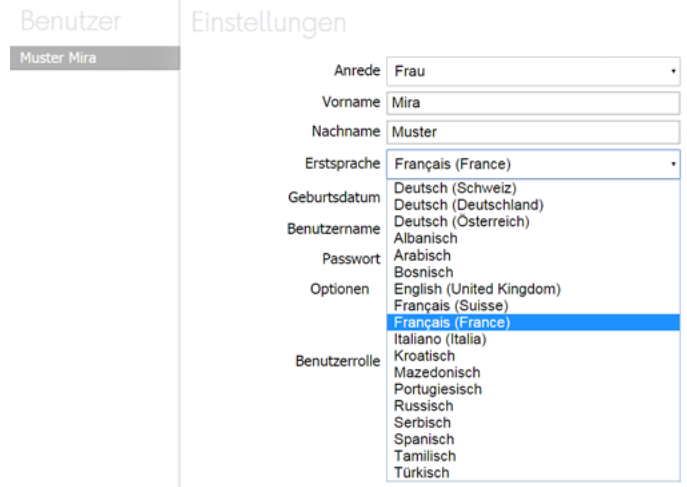